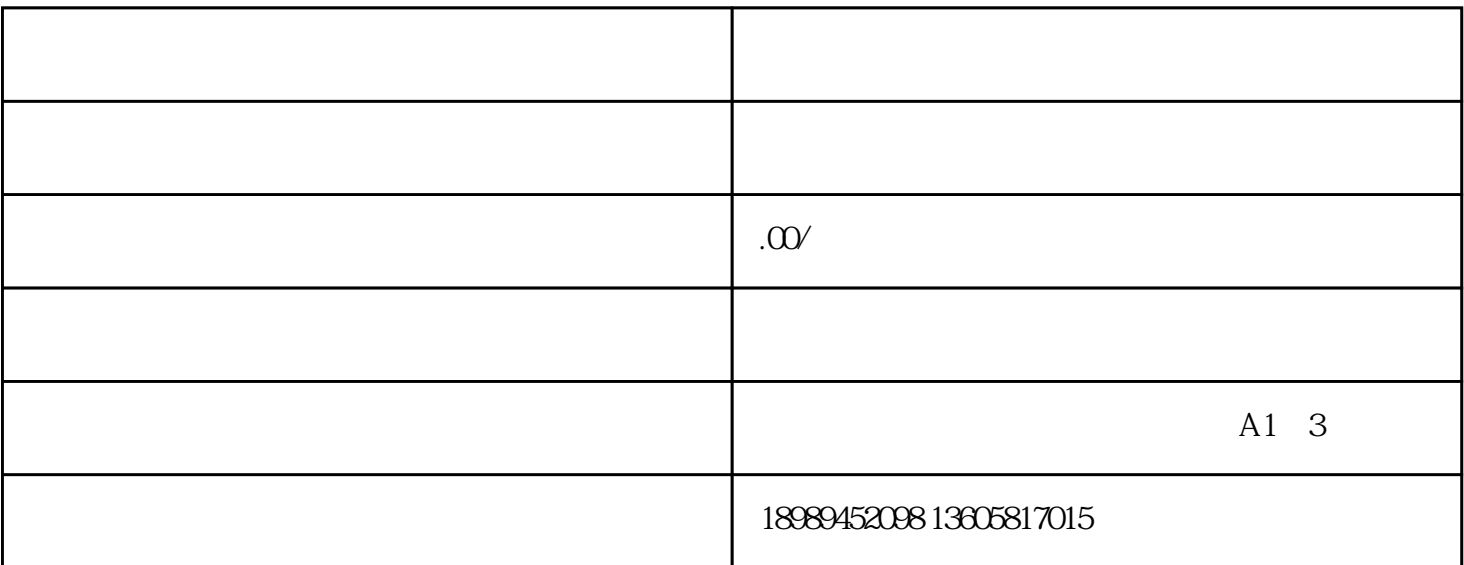

 $\alpha$  $\,$ 

 $\,$ 

2.  $\hspace{1.6cm}$ ,  $\hspace{1.6cm}$ ,  $\hspace{1.6cm}$ 

3.认证成功后,再次进到我的联盟,点一下我想营销推广,挑选服务平台强烈推荐的产品或检索自身要想营销

4.假如你要想大批量营销推广产品,点一下添加选款库,挑选大批量产品以后,进到我的选款库,新创建一个

 $\ddotsc$ 

 $\alpha$ 

 $\mathcal{L}$ 

 $, \qquad 18$ 

 $\langle \cdot \rangle$ 

vip

 $\overline{a}$ 

1.搜索网页"淘宝客",登陆淘宝帐号,点击查看我的联盟,如果你是第一次进到同盟,没有注册阿里巴巴vip

1.  $\bullet$  "  $\bullet$  ",  $\bullet$  , URL( )  $\theta$ , and a canceled canceled canceled canceled canceled canceled canceled canceled canceled canceled canceled canceled canceled canceled canceled canceled canceled canceled canceled canceled canceled canceled canceled ca

 $\qquad \qquad \, ,$ 

 $\mathcal{F}_{\mathcal{F}}$ 

 $8,$ 

 $\mathcal{L}$